## **To listen (monitor) and record sounds from Buchla:**

## 0. TURN DOWN levels on mixer

1. Create a "test tone" on the Buchla with one oscillator

2. Launch Reaper by opening the file called "Buchla Monitor" on the desktop (go ahead and say "Open")

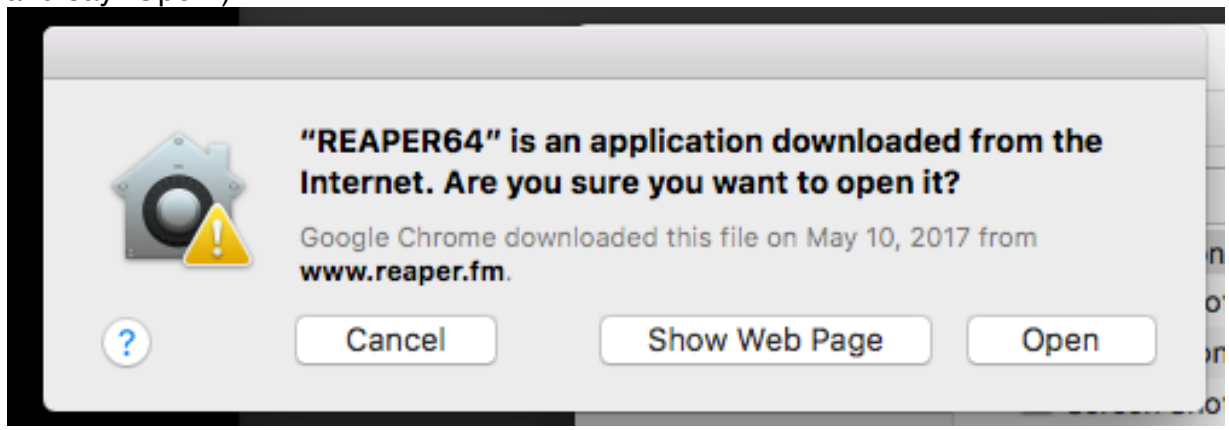

3. You should now be able to hear the Buchla — you need to adjust the input level on channels 5/6 on the mixer and also Main Mix knobs

## **To RECORD sounds from Buchla:**

Once you are monitoring properly, it's easy to record. Click on the "Record" button:

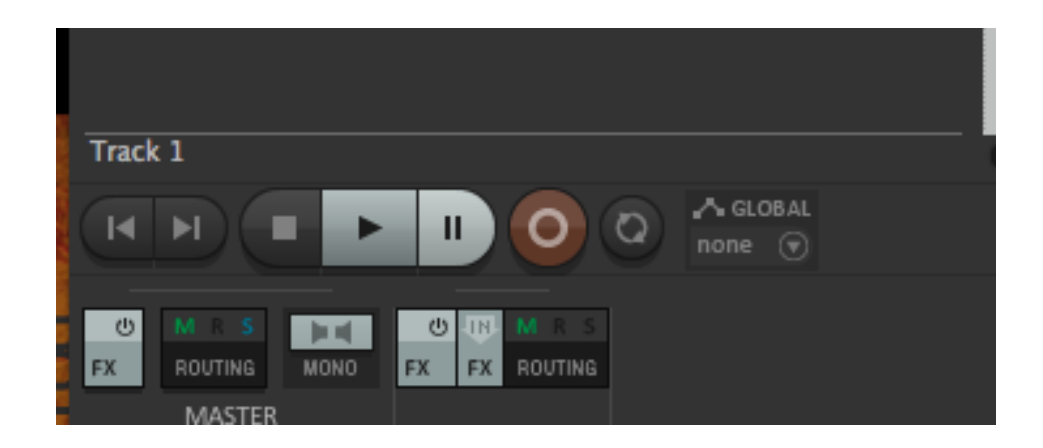

Don't save over the template file!

You can "Save Project As" to save the Reaper session, or if you just want the audio you recorded to work on it somewhere else, you can select: "Render…" from the File menu. You will get this window:

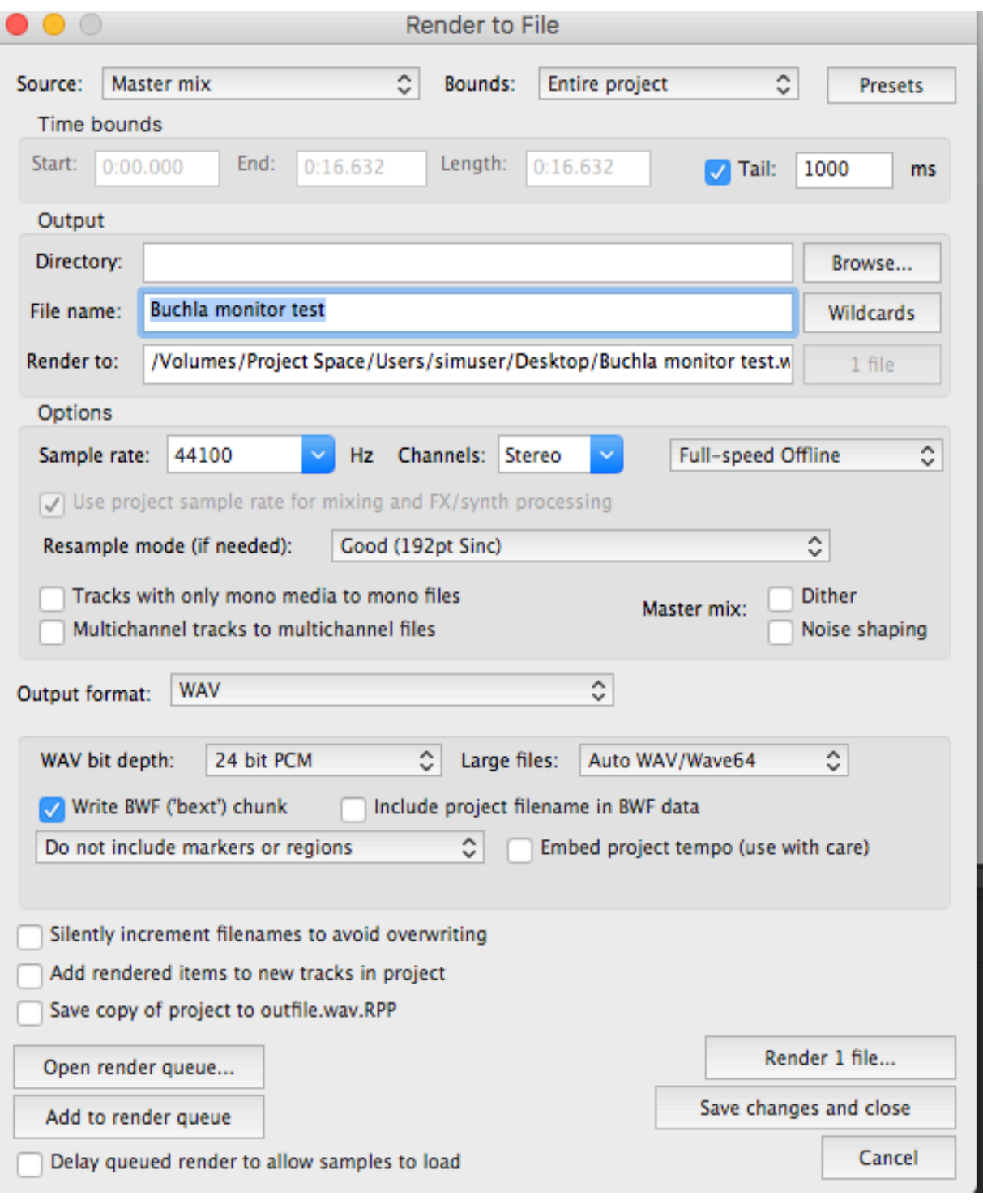

If the above steps don't work, see below to create your own Reaper setup:

----

- 1. cmd t for "New Track"
- 2. set to Stereo > Input 1 / Input 2 (see below)
- 3. Arm New Track (lower right), then right-click and select "Monitor Input"
- 4. Now adjust level going to speakers with the Main Mix knob on the little mixer.

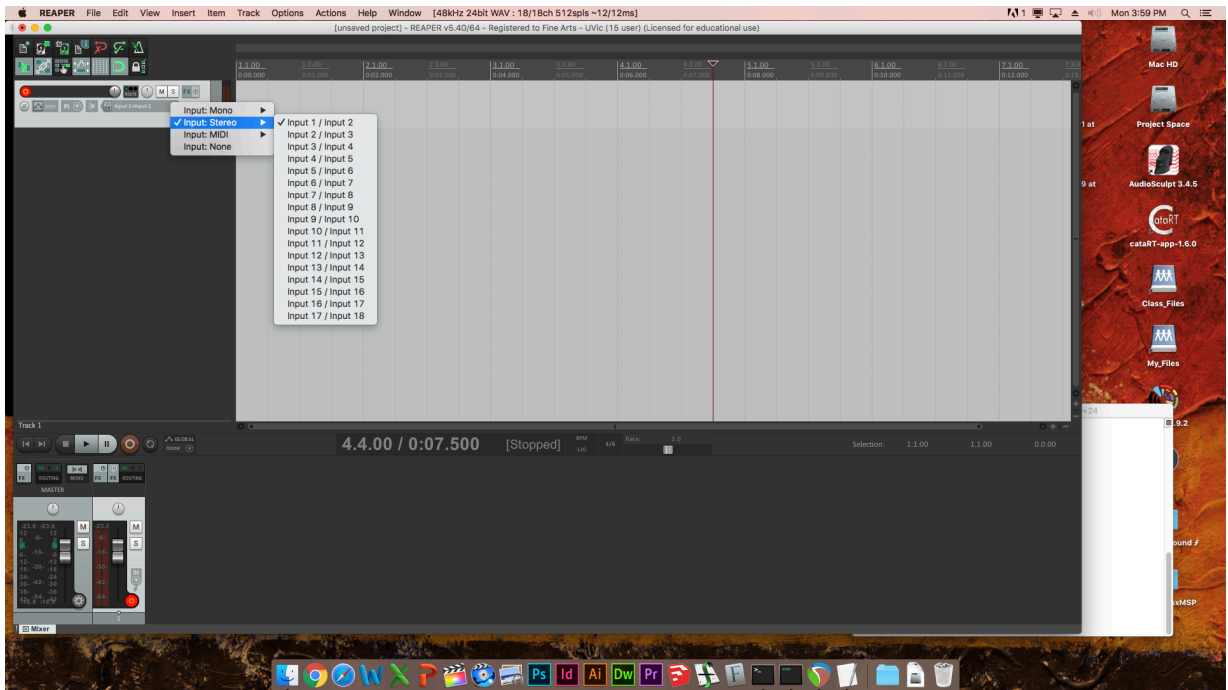

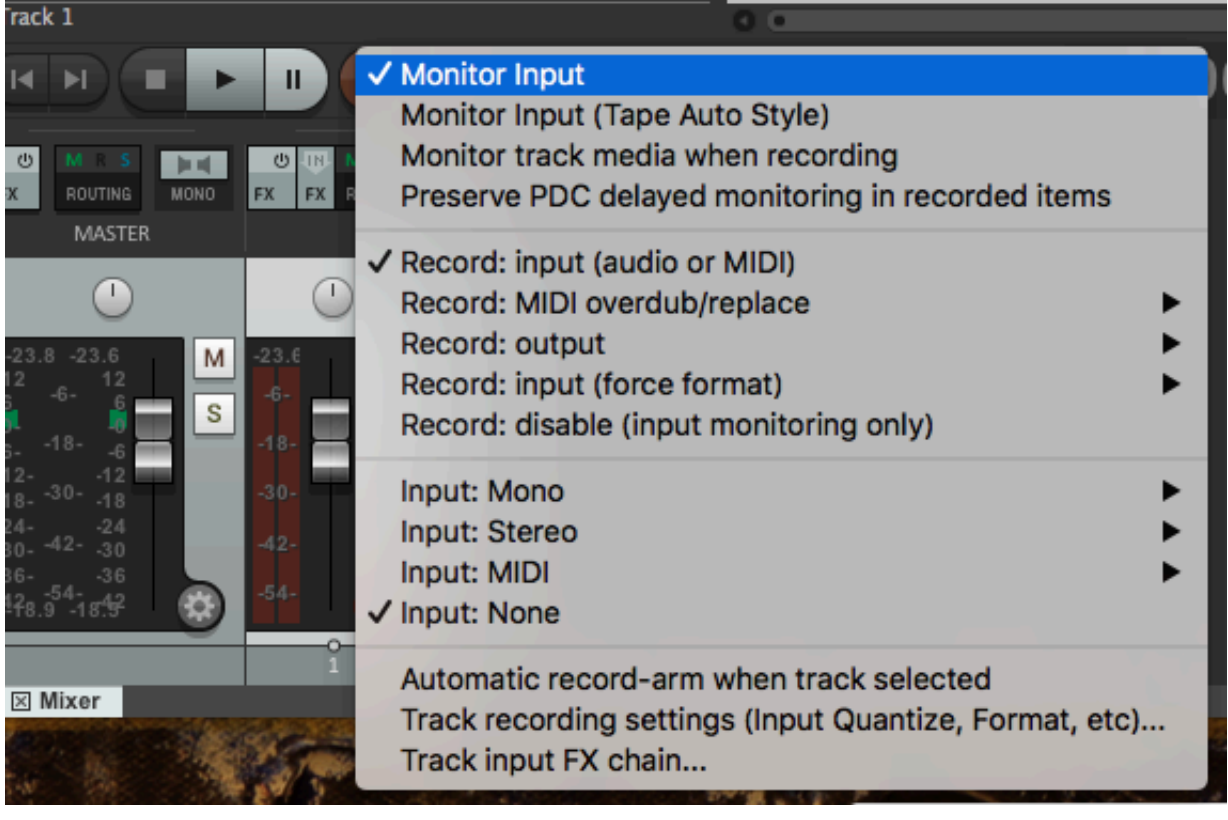